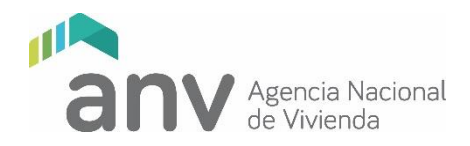

## **GUÍA GENERAL PARA LA CARGA REMOTA DE ANTEPROYECTOS Y DECLARATORIAS**

#### GENERALIDADES

Esta guía corresponde al ingreso de Anteproyectos y Declaratorias de Anteproyectos aprobados. Se mantiene el mecanismo de ingreso de manera digital y remota, a través de la plataforma web específica, que se accede a través de la página *<https://acceso.anv.gub.uy/>*

## PROCEDIMIENTO

#### 0. Usuarios web

Tendrán usuario para ingresar a la plataforma web de la ANV:

- 1. Los Representantes Legales de los IAT, registrados como tales en el "Registro y Control de Cooperativas y Fondos Sociales de Viviendas" del MVOT
- 2. Los técnicos registrados como tales en el "Registro y Control de Cooperativas y Fondos Sociales de Viviendas" del MVOT, que fueren asignados por el Representante Legal del IAT para actuar en una o más cooperativas.
- 3. Las autoridades de cada Cooperativa, presidente y secretario.

Los dos primeros tipos de usuario ya estarán generados automáticamente. Los usuarios de autoridades se generarán según se indica en el punto 2. de esta guía.

## 1. Asignación de técnicos por el Representante Legal del IAT

Los Representantes Legales de los IAT, registrados como tales en el "Registro y Control de Cooperativas y Fondos Sociales de Viviendas" del MVOT serán los responsables de asignar los técnicos que actuarán en cada cooperativa a través de la página web.

Si el Representante Legal aún no tiene contraseña, deberá ingresar a la plataforma web de la ANV según se detalla en el instructivo *IT0178 Ingresar y Gestionar documentación de Cooperativas a través de la web externa de ANV,* disponible en el sitio web de la ANV, a efectos de generar su contraseña personal.

Luego, todos los Representantes Legales deberán asignar los técnicos, de acuerdo al *IT0195 Gestionar Técnicos del IAT* disponible en la web institucional. También podrán actualizar los datos de contacto de los técnicos del IAT (teléfono y dirección de correo electrónico). En caso de modificar la dirección de correo, el usuario del técnico correspondiente se actualizará automáticamente.

## 2. Usuarios de autoridades

Los usuarios de autoridades estarán creados automáticamente. Los Representantes Legales deberán verificar en la plataforma web las autoridades de las cooperativas registradas. En caso que no sean las vigentes o que no estén completos los datos de contacto, deberán dar aviso a la Cooperativa a fin de que registre las autoridades vigentes en el "Registro y Control de Cooperativas y Fondos Sociales de Viviendas" del MVOT. Una vez que el MVOT cargue las autoridades registradas, la ANV creará automáticamente los usuarios web correspondientes.

## 3. Solicitud de contraseña de técnicos y autoridades

El usuario será en todos los casos el número de cédula de identidad.

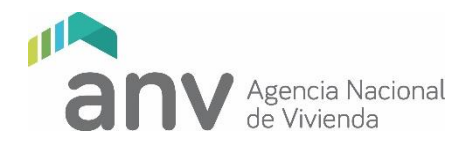

Los técnicos del IAT asignados a la cooperativa por el Representante Legal que no cuenten con contraseña, así como el presidente y secretario que tengan usuario confirmado, deberán ingresar a la plataforma web de la ANV según se detalla en el instructivo *Ingresar y Gestionar documentación de Cooperativas a través de la web externa de ANV* **(IT0178)***,* disponible en el sitio web ANV, a efectos de generar su contraseña personal, en forma análoga a lo indicado para los Representantes Legales.

Es un requerimiento del ingreso a la plataforma, que todos los técnicos, así como las autoridades, realicen la solicitud de contraseña personal, excepto los que ya cuenten con usuario y contraseña para ingreso web, que deberán acceder con dichos datos, sin tener que realizar una nueva solicitud.

Durante el período de ingreso, estará habilitada la casilla de correo **[ingresowebcooperativas@anv.gub.uy,](mailto:ingresowebcooperativas@anv.gub.uy)** a través de la cual se podrán realizar consultas sobre el funcionamiento de la plataforma web. Esta casilla no está prevista para resolver problemas del contenido de la información ni para recibir documentación.

## 3. Carga y validación de información

Con la contraseña gestionada, los técnicos de cada IAT subirán los documentos que correspondan al sitio web según el instructivo indicado (IT0178) y lo enviará para ser validado por las autoridades de la cooperativa. Desde ese momento, presidente o secretario de la cooperativa, uno de los dos indistintamente, deberá validar la documentación en el sitio web.

Una vez validada, la misma quedará automáticamente disponible para su control por parte de la ANV.

**La carga y validación deberá completarse en las fechas indicadas en el sitio web institucional, en el ítem**  *"04–Ingreso del Anteproyecto"***.** 

## 4. Calidad de la información

Los recaudos digitales a cargar en el sitio web se organizarán de acuerdo a la presente guía. Se deja constancia que la calidad e integridad de la información cargada será de exclusiva responsabilidad del IAT, por lo que, de constatarse falta de documentación o documentos de difícil lectura, una vez finalizado el plazo, se podrá rechazar el ingreso sin posibilidad de complementar o sustituir información.

## 5. Chequeo de la información

En los cinco días hábiles siguientes al vencimiento del ingreso de información, la ANV chequeará los recaudos cargados.

Realizado el chequeo, se enviará una notificación vía correo a los técnicos del IAT y a las autoridades de la cooperativa, confirmando el ingreso de la documentación para su estudio o, en caso contrario, los motivos de rechazo del ingreso.

## 6. Estudio

Una vez aceptado el ingreso, se procederá al estudio del Anteproyecto o Declaratorias, durante el cual los técnicos de la ANV, podrán realizar observaciones vía correo electrónico. El levantamiento de las mismas por parte del IAT se realizará por la misma vía.

Los plazos para formular y responder observaciones, se comunicarán oportunamente.

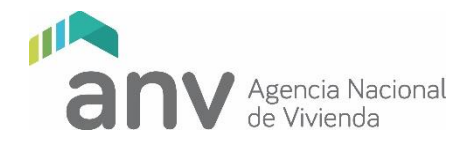

## 7. Entregas presenciales

## Notarial (anteproyectos solamente)

Aquellas cooperativas que reciban la confirmación de ingreso, dentro del plazo de cinco días hábiles a contar del siguiente a la notificación, deberán presentar en la División Notarial de la ANV (1er.Piso) toda la documentación que fue ingresada digitalmente respecto a la lista de la presente guía de Agrimensura y Notarial, en formato papel.

A estos efectos, deberá agendarse a través del teléfono 17217, (o al que se indique en el mail que confirme el ingreso), dentro del plazo máximo de dos días hábiles a partir de la notificación, indicando a qué Cooperativa corresponde, un número telefónico de contacto y el nombre de la persona que traerá la documentación en formato papel.

## **El incumplimiento de estas condiciones implicará que el Anteproyecto sea integralmente informado como "no aprobado".**

#### Notas aclaratorias:

- a) Deberán adjuntarse dos copias del Plano de Mensura autenticadas, de acuerdo a lo establecido en el Decreto de cotejo y registro de planos 318/95 de la Dirección Nacional de Catastro. De igual forma deberán presentarse los planos incorporados en el informe de antecededentes gráficos.
- b) Deberá adjuntarse nota suscrita por el Escribano designado, indicando que la documentación física aportada coincide totalmente con la ingresada digitalmente.
- c) Aquellas cooperativas que cuenten con anteproyectos aprobados por División Notarial (sin perjuicio de la documentación que corresponda adjuntar), deberán presentar una constancia notarial indicando que no existen modificaciones catastrales ni dominiales respecto a la documentación oportunamente aprobada.

## LISTA DE DOCUMENTOS A CARGAR

Se detalla a continuación la lista de los documentos a ser cargados para el ingreso de :

#### A) ANTEPROYECTOS

#### B) DECLARATORIAS DE ANTEPROYECTOS APROBADOS

Los documentos detallados en esta lista son los mínimos a exigir.

Durante el estudio del Proyecto los técnicos de la ANV podrán solicitar otros, de acuerdo a las características de la propuesta.

## A) LISTA DE DOCUMENTOS DE ANTEPROYECTO

#### TRABAJO SOCIAL

#### 0. Generales

0.1 Certificado de Regularidad de la Cooperativa – Deberá estar vigente a la fecha límite de ingreso web.

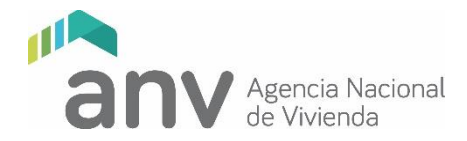

0.2 Certificado de Regularidad del IAT – Deberá estar vigente a la fecha límite de ingreso web.

## 1. Núcleos Familiares

Aclaración sobre RM 1091/2018: La Resolución Ministerial 228/2020 de fecha 06 de febrero de 2020, extiende hasta el 2021 la validez del tope de ingresos a 60UR para hogares unipersonales.

- 1.1 Informe de contador público sobre ingresos económicos Deberá estar firmado e incluir el timbre profesional.
- 1.2 Declaración jurada de ingresos familiares una por socio Cuando la información requerida de los socios corresponda a varios documentos, se deberá cargar una carpeta zipeada por cada uno.

En esta carpeta se incluirá toda la documentación probatoria: constancias de ingreso, negativos de BPS y/o informe del BPS titulado "Consulta de Actividades por Personas" o Historia laboral completa. La documentación presentada deberá ser actualizada, legible y cumplir con lo establecido en el instructivo para el cálculo de ingresos disponible en el sitio web institucional. Deberá estar firmado, no siendo exigible el timbre profesional.

1.3 Fichas de hogares compuestos, extendidos y sin núcleo conyugal - Se deberá presentar una ficha por cada socio, conjuntamente con la/s contancia/s de domicilio expededidas por el Ministerio del Interior, tenencia judicial o informe social de la situación, según corresponda, del o los integrantes que se agregan.

El Instructivo sobre tipología de hogares, se encuentra disponible en el sitio web institucional.

- 1.4 Padrón social actualizado (planilla excel de altas mvot) Según formato disponible en el sitio web institucionad, de acuerdo a la RM que los rige. Asimismo, está colgado el Instructivo para su llenado.
- 1.5 Formulario 4 Se presenta según formato disponible en el sitio web institucional, el mismo deberá contener las firmas de los representantes de la coopertativa y del IAT.

## 2. Trabajo Social

## Formularios y Reglamentos

- 2.1 Formulario de asignación de dormitorios por excepción disponible en sitio web institucional, con información probatoria según corresponda (carné perinatal, ecografía, Informe Social, documentación legal, certificado médico). Se deberá presentar un formulario por cada socio, adjuntando la documentación probatoria.
- 2.2 Reglamento interno aprobado con copia del acta de asamblea donde consta su aprobación.
- 2.3 Formulario de reglamento interno y libro de socios disponible en sitio web institucional.

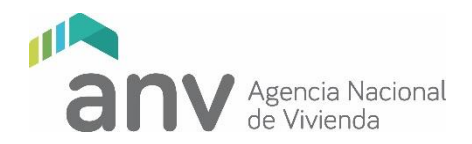

Constancias de actividades de formación (según formato colgado en la página web):

- $2.4$ Cooperativismo: principios y valores
- 2.5 Asambleas: tipos y funcionamientos
- 2.6 Comisiones: competencias y funciones
- 2.7 Libros: forma de registro y elaboración de actas.
- 2.8 Contrato con el iat: derechos y obligaciones de las partes
- 2.9 Diagnóstico del grupo. Proyecto social.
- 2.10 Condiciones del préstamo a solicitar. Intereses de obra. Proceso de amortización. Cálculo de cuota. Criterios de distribución de cuotas a la interna de la cooperativa. Solicitud de subsidio
- 2.11 Proyecto arquitectónico. Tipología de las viviendas. Sistema constructivo elegido
- 2.12 Costos del proyecto cooperativo. Costos de la obra.
- 2.13 Presupuesto. Rubrado y cronograma de obra

#### NOTAS:

 Los ítems 2.4 a 2.13 corresponden a las constancias de actividad de asesoramiento según formato disponible en sitio web institucional.

## **ARQUITECTURA**

NOTAS GENERALES:

- 1) Los archivos PDF de recaudos gráficos (plantas, cortes, fachadas, etc.) podrán ser generados directamente desde el programa CAD (imprimir como PDF) y por tanto no será necesario que cuenten con las firmas habitualmente solicitadas.
- 2) Durante la etapa de estudio, los recaudos que sustituyan a los originalmente presentados serán enviados por correo electrónico al técnico ANV responsable del estudio, actualizando versión y fecha de cada uno de los recaudos.
- 3) Todos los recaudos deberán cumplir con las normas UNIT y contener el rótulo vigente de la ANV (archivo disponible en el sitio web institucional en formato dwg).

#### ROTULO

El archivo de rótulo tiene definidos atributos, de modo que al ser insertado como bloque se van solicitando los datos de los campos a ser completados.

En el rótulo proporcionado por la ANV, la nomenclatura se rige por la siguiente codificación:

NUMERACIÓN: Es correlativa por especialidad

ALBAÑILERIA: A (espacio, guión, espacio) N°CORRELATIVO. Ejemplo: A - 01, A - 02, A - 03, etc.

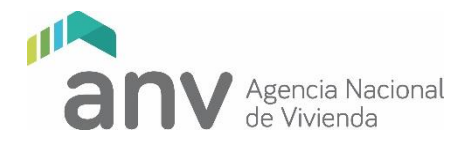

SANITARIA: S (espacio, guión, espacio) N°CORRELATIVO. Ejemplo: S - 01, S - 02, S - 03, etc.

ELECTRICA EL (espacio, guión, espacio) N°CORRELATIVO. Ejemplo: EL - 01, EL- 02, EL - 03, etc.

ESTRUCTURA E (espacio, guión, espacio) N°CORRELATIVO. Ejemplo: E - 01, E- 02, E - 03, etc.

Título: Indicará si se trata de plantas generales, plantas de tipologías, cortes, fachadas, cortes integrales, detalles constructivos, planillas de aberturas, etc.

Las planillas de aberturas forman parte de los recaudos de albañilería, por lo que son láminas "A", y en ellas se agrupan las planillas según su tipo:

**Al** Para aberturas de aluminio

**C** Para aberturas de madera

**H** Para aberturas de hierro (incluye rejas, barandas, escaleras, etc.)

**PVC** Para protecciones de aberturas de PVC

- 4) Salvo el Presupuesto Cronograma que se cargará en formato Excel, y el plano de áreas habitables que se cargará en formato CAD, el resto de los archivos digitales a cargar en esta etapa serán de extensión pdf, y se denominarán con el número ordinal del ítem correspondiente en la lista de la presente guía, el nombre del ítem, y la fecha de la versión. Por ejemplo: el archivo conteniendo la lámina del plano de ubicación, correspondiente al ítem 3.11, se denominará: "3.11 PLANO DE UBICACIÓN v01-08- 2023.pdf". En los casos que corresponda se podrán cargar varios archivos por ítem. Cada archivo corresponderá a una lámina, y se denominará con el número de ítem y luego con el número y nombre de la lámina. Por ejemplo: el archivo conteniendo la lámina de planta baja general se cargará en el ítem 3.13 y se denominará "3.13 –A 04 (por ejemplo) PLANTA BAJA GENERAL v25-03-2023.pdf", mientras que el archivo conteniendo la lámina de planta alta general se cargará en el mismo ítem 3.13 y se denominará "3.13 –A 05 PLANTA ALTA GENERAL v25-03-2023.pdf".
- 5) La forma de denominar los archivos deberá mantenerse para los recaudos sustitutivos durante el proceso de estudio para el levantamiento de observaciones, actualizando versión.

## **3.** Arquitectura

#### **Datos generales**

- 3.1 Copia de informe y certificado de factibilidad de terreno
- 3.2 Documentación requerida para levantar observaciones de la viabilidad de terreno (solo en caso que se habilite el ingreso de anteproyecto)
- 3.3 Consulta previa con informe favorable (para predios que esten en zonas de comisiones especiales o en régimen de protección patrimonial)
- 3.4 Lista de chequeo técnico completa

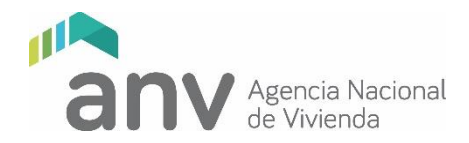

#### **Albañilería**

Todos los ítems según lista de chequeo técnico

- 3.5 Plano de ubicación esc. 1:1000
- 3.6 Plano implantación esc. 1:100 o 1:200
- 3.7 Plantas del conjunto de todos los niveles y techos esc 1:100 /1:200
- 3.8 Cortes y fachadas del conjunto esc. 1:100 / 1:200
- 3.9 Plantas, cortes y fachadas de todas las variantes tipológicas esc. 1:50
- 3.10 Plano del sum conteniendo planta, cortes y fachadas esc. 1:50
- 3.11 Planillas de aberturas
- 3.12 Detalles constructivos esc. 1:20
- 3.13 Corte integral constructivo
- 3.14 Calculo de coef. De transmitancia termica por tipo de cerramiento
- 3.15 Memoria constructiva completa (f. 064)
- 3.16 Memoria de obras de infraestructura
- 3.17 Presupuesto cronograma en formato Excel
- 3.18 Plano de áreas habitables en formato CAD

#### **Instalación sanitaria**

Todos los ítems según lista de chequeo técnico

- 3.19 Red de distribución de agua potable, saneamiento y pluviales del conjunto esc 1:100 / 1:200
- 3.20 Instalación sanitaria por tipologías y sum esc 1:50

#### **Instalación eléctrica**

Todos los ítems según lista de chequeo técnico

- 3.21 Red de energia eléctrica e iluminación esc. 1:100 / 1:200
- 3.22 Instalación electrica por tipologías y sum esc 1:50
- 3.23 Presupuesto de UTE con informe de necesidad o no de subestación

#### **Otros**

Todos los ítems según lista de chequeo técnico

- 3.24 Planta de coordinación de planta baja general del conjunto
- 3.25 Plano proyecto de señalamiento (en caso de cooperativa de propietarios)
- 3.26 Graficación de servidumbres dentro y/o fuera del predio.

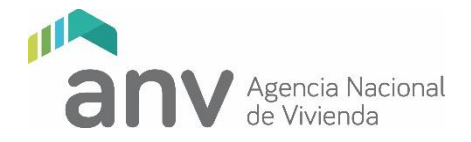

## 3.27 Otros

## 3.28 Documentos de respaldo

Se incorporarán en este ítem los archivos de respaldo del proyecto de arquitectura y estructura en el formato original (archivos de texto, planillas de cálculo, archivos CAD).

#### INGENIERIA

#### 4. Estructura

Todos los ítems según lista de chequeo técnico

- 4.1 Plantas de fundaciones esc 1:50
- 4.2 Plantas de encofrado esc 1:50
- 4.3 Detalles de estructura

#### **NOTARIAL**

# 5. Agrimensura

Copia del plano de mensura inscripto en la Dirección Nacional de Catastro del predio donde se emplazará la cooperativa (copias de originales de acuerdo a lo establecido en el Decrecto de

- 5.1 Cotejo y Registro de planos 318/95 de la Dirección Nacional de Catastro o emanadas del archivo gráfico del MTOP) - no se aceptarán copias reducidas ni compuestas por copias parciales
- 5.2 Cédula catastral informada
- 5.3 Copia del grafico de la manzana catastral suministrado por la dirección general de catastro o en su defecto gráfico realizado por ing. Agrimensor con la información actualizada
- 5.4 Informe de afectaciones de la intendencia correspondiente (puede incorporarse en informe de ing. Agrim. Cuando no la expidan)
- 5.5 Declaración de servidumbres con recaudos correspondientes.

5.6 Antecedentes gráficos relacionados en forma cronológica mediante informe de ingeniero agrimensor, con una copia de cada uno de los planos referidos a padrones anteriores, fusiones o fraccionamientos (no se aceptaran copias reducidas ni compuestas por copias parciales)

- 5.7 Relacionado gráfico legal para la titulación por los ultimos 30 años (formulario f 0013)
- 5.8 Formulario del bien ofrecido en garantia (f. 0012)

#### 6. Notarial

- 6.1 Titulo de propiedad o promesa de compraventa y sus respectivos antecedentes por los ultimos 30 años (pueden ser fotocopias)
- 6.2 Proyectos de certificados que se sacaran

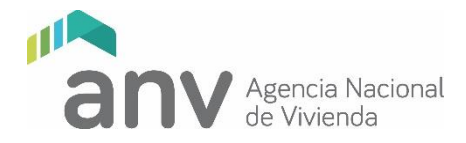

- 6.3 Certificado expedido por la intendencia que acredite cumplir con el articulo 66 de la ley 18.308 (si la intendencia lo exige) o certificado notarial acreditando que no corresponde
- 6.4 Estatuto de la cooperativa en testimonio notarial

## B) LISTA DE DOCUMENTOS DE DECLARATORIAS

## Declaratoria

- 1.1 Certificado de regularidad de la cooperativa
- 1.2 Certificado de regularidad del IAT
- 1.3 Formulario de declaratoria de acuerdo a modelo en la web escaneado con con firmas originales.

#### 2. Modificaciones Arquitectura

- 2.1 Documentos modificativos
- 3. Modificaciones Trabajo Social
- 3.1 Documentos modificativos